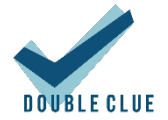

# Setup HAProxy as Loadbalancer for DoubleClue

# 1. Introduction

This guide is for administrators who want to use HAProxy as a load balancer for a DoubleClue cluster. HAProxy is a free open source load balancer for TCP and HTTP/s based applications published under the GNU General Public License Version 2. It runs on Unix and Unix-like operating systems.

For more information, please visi[t http://www.haproxy.org/](http://www.haproxy.org/)

The clients (browsers, the DoubleClue App, DoubleClue AuthConnectors or DoubleClue Plugins) will connect to HAProxy. HAProxy will then forward the connection to multiple DoubleClue nodes.

### 2. Requirements

- Linux 64Bit with minimum 4 Gigabyte memory
- Server Certificate with private key in 'pem' format

## 3. Installing HAProxy on an Ubuntu Machine

You need sudo rights to successfully install and configure HAProxy.

Download HAProxy from [http://www.haproxy.org/#down.](http://www.haproxy.org/#down) Execute the command *apt-get -install haproxy* in the prompt or shell.

After executing the command successfully, a folder called *haproxy* will be created in the */etc/*. Within this new folder, you will find the *haproxy.cfg* configuration file. In order to configure HAProxy, you need to make some changes to this file. You will find more information about the configuration of the haproxy.cfg in chapter 4.2 [HAProxy.cfg.](#page-1-0)

## 4. Configuring HAProxy

#### 4.1 Configure the SSL Connection

HAProxy will forward the TCP connections from the internet to multiple DoubleClue nodes. Thereby, HAProxy will terminte the client SSL connection and establish its own SSL/TLS connection to the DoubleClue nodes.

To establish this SSL/TLS connection, you need a Server Certificate from a CA whose common name is set to the host name of the HAProxy. If you are using tenants in DoubleClue, you would need a wild card certificate suche as "\*.MyDoubleClue.com".

The format of the certificate is a "pem" format which contains the certificate and the private key. Copy the certificat pem file to /etc/ssl/certs/MyDoubleClue.pem

#### <span id="page-1-0"></span>4.2 HAProxy.cfg

In the sample below, we configured the load balancer to support two DoubleClue nodes.

DoubleClue requires sticky sessions, so we added a cookie statement in the backend configuration. The connection to the backend is also established using SSL/TLS, but we are not verifying the DoubleClue certificates. Optionally, if the DoubleClue Nodes and the HAProxy are on an isolated network, you may disable the SSL/TLS between HAProxy and DoubleClue nodes. This will increase performance.

See the code sample below.

```
global
      log /dev/log local0<br>log /dev/log local1
                       local1 notice
      chroot /var/lib/haproxy
      stats socket /run/haproxy/admin.sock mode 660 level admin
      stats timeout 30s
      user haproxy
      group haproxy
      daemon
      # Default SSL material locations
      ca-base /etc/ssl/certs
      crt-base /etc/ssl/private
      # Default ciphers to use on SSL-enabled listening sockets.
      # For more information, see ciphers(1SSL). This list is from:
      # https://hynek.me/articles/hardening-your-web-servers-ssl-ciphers/
      ssl-default-bind-ciphers 
ECDH+AESGCM:DH+AESGCM:ECDH+AES256:DH+AES256:ECDH+AES128:DH+AES:ECDH+3DES:DH+3D
ES:RSA+AESGCM:RSA+AES:RSA+3DES:!aNULL:!MD5:!DSS
      ssl-default-bind-options no-sslv3
defaults
     log global
     mode http<br>option
                 httplog
      option dontlognull
      retries 3
      option redispatch
      maxconn 2000
         timeout connect 5000
         timeout client 50000
         timeout server 50000
listen stats
    bind *:8080
     mode http
    stats enable
     stats hide-version
     stats uri /
frontend https_front
      bind *:443 ssl crt /etc/ssl/certs/MyDoublelClue.pem
      default backend https back
backend https_back
      cookie dcem insert
      balance roundrobin
       option forwardfor
       http-request set-header X-Forwarded-For %[src]
      server dcem210 172.14.32.153:8443 cookie dcem210 check ssl verify none
      server dcem211 172.14.32.154:8443 cookie dcem211 check ssl verify none
```
#### **Please Note:**

The options 'option forwardfor' and 'http-request set-header X-Forwarded-For %[src]' will transfer the client source IP address to the backend httpheader 'X-Frowarded-For'. This is required if you will use the Network Adaptive Policies in DoubleClue.

#### 4.3 View HAProxy Statistics

You can also enable the HAProxy statistics by configuring them in the HAProxy.cfg. Simply include the section "listen stats" from the sample. Please note the stats port should be disabled by your firewall. Optionally, you can add authentication for the statistics. For more information see www.haproxy.org.

You can now see the statistics at http://*[loadbalancerHostname:8080](http://loadbalancerhostname:8080/)*. If the statistics report side is displayed correctly, the installation is successfully completed.

Please remember that you will need to restart the HAProxy service after every change to the configuration. You can do so by using the command *Systemctl restart haproxy* or *service HAProxy restart.*